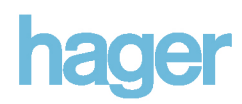

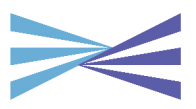

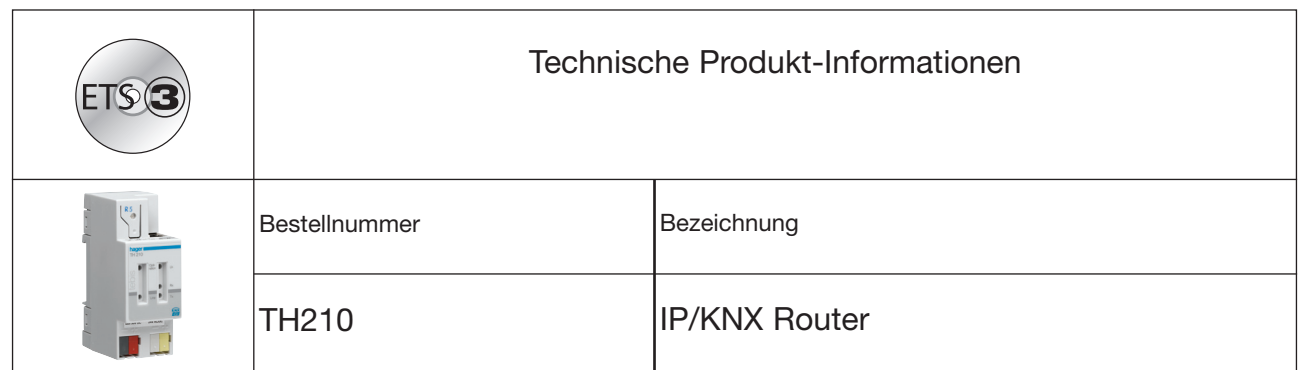

# Produkt- und Funktionsbeschreibung

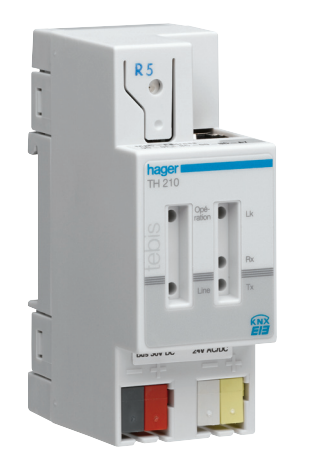

Der IP/KNX Router TH210 ist ein Reiheneinbaugerät zum Einbau in Verteilungen. Das Gerät verbindet KNX Linien miteinander über Datennetzwerke unter Nutzung des Internet Protokolls (IP). Zugleich bietet dieses Gerät die Kommunikation von KNX Geräten mit PC's oder anderen Datenverarbeitungsgeräten.

Die Verbindung zum KNX wird über eine Busanschlussklemme hergestellt. Die Verbindung zum Datennetzwerk (IP über 10BaseT) erfolgt über eine RJ45 Buchse.

Für den Betrieb benötigt der IP/KNX Router zusätzlich AC/DC 24 V, die über einen zweiten Klemmenblock eingespeist werden. Die Stromversorgung des IP Routers erfolgt über diesen Betriebsspannungsanschluss. Dies ermöglicht das Melden von Busspannungsausfall über das Datennetzwerk.

Der IP/KNX Router nutzt den KNXnet/IP Standard, so dass über ein IP Netzwerk KNX Telegramme zwischen Linien weitergeleitet werden können und zugleich der Buszugriff von einem PC erfolgen kann.

Auch wenn keine direkte Netzwerkverbindung zwischen einem PC und einem IP/KNX Router besteht, kann von Ferne auf eine KNX Installation durch Verwendung eines LAN Modems zugegriffen werden. LAN Modems für Standard Telefon, ISDN oder DSL sind im Markt erhältlich.

Der IP/KNX Router bietet folgende Merkmale:

- Einfache Anbindung an übergeordnete Systeme durch Nutzung des Internet Protokolls (IP)
- Direkten Zugriff von jedem Punkt im IP Netzwerk auf die KNX Installation (KNXnet/IP Tunneling)
- Schnelle Kommunikation zwischen KNX Linien, KNX Bereichen und Systemen (KNXnet/IP Routing)
- Gebäude- und liegenschaftsübergreifende Kommunikation (Vernetzung von Liegenschaften)
- Filtern und Weiterleiten von Telegrammen nach - physikalischer Adresse
- **Gruppenadresse**
- LED Anzeigen für
	- **Betriebsbereitschaft**
	- EIB Kommunikation
	- IP Kommunikation
- Einfache Konfiguration mit der Standard ETS
- Einfache Anbindung von Visualisierungssystemen und Facility Management Systemen (siehe: Unterstützte Software)

Gerade in Zweckbauten bietet sich die Nutzung des vorhandenen Datennetzwerks zur linienübergreifenden Kommunikation an. Damit verbundene Vorteile sind: schnelle Kommunikation zwischen KNX Linien, Erweiterung eines KNX Systems über ein Gebäude hinaus durch Nutzung von LAN und WAN Verbindungen, direkte Weiterleitung von KNX Daten an jeden Netzwerknutzer, KNX Fernkonfiguration von jedem Netzwerkzugangspunkt.

Der IP/KNX Router TH210 verbindet über ein Datennetzwerk zwei getrennte KNX-Buslinien datenmäßig miteinander, trennt sie jedoch galvanisch voneinander. Dadurch kann jede Buslinie im lokalen Betrieb unabhängig von anderen Linien betrieben werden.

Der TH210 ist einsetzbar als Linienkoppler oder Bereichskoppler, sowohl in bestehenden KNX-Netzwerken als auch in neuen KNX-Netzwerken.

Er enthält Filtertabellen, mit deren Hilfe bestimmte Bustelegramme von oder zur Buslinie entweder gesperrt oder durchgeschleust werden und trägt so zur Verringerung der Busbelastung bei. Die Filtertabelle wird von der ETS (EIB Tool Software) bei Parametrierung und Inbetriebnahme der Anlage automatisch erstellt.

Bei der Vergabe der physikalischen Adresse mit Hilfe der ETS wird die Kopplerfunktion automatisch festgelegt. Hierbei gelten folgende begriffliche Zuordnungen:

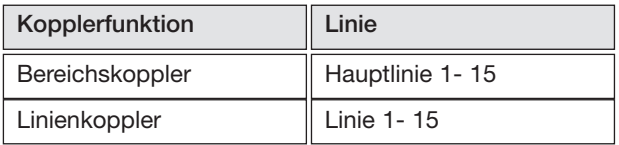

## Achtung

Bei der Vergabe der physikalischen Adresse ist darauf zu achten, dass IP/KNX Router TH210 und Linienkoppler in einer Anlage topologisch korrekte physikalische Adressen erhalten (Bild 1, IP/KNX Router TH210 als Bereichs- und Linienkopplerkoppler).

Beachten Sie dabei folgende Regeln:

### Regel 1:

Ein IP/KNX Router TH210 kann grundsätzlich als Linienkoppler oder als Bereichskoppler eingesetzt werden. Die physikalische Adresse hat die Form x.y.0, mit x=1...15, y=1...15.

### Regel 2:

Wenn ein IP/KNX Router TH210 als Bereichskoppler mit der physikalischen Adresse x.0.0 eingesetzt wird, darf kein weiterer IP/KNX Router topologisch "unterhalb" dieses IP Routers, d.h. mit einer physikalischen Adresse x.y.0 (y=1...15), eingesetzt werden (siehe Bild 2, IP/KNX Router TH210 als Bereichskoppler).

### Regel 3:

Wenn ein IP/KNX Router TH210 als Linienkoppler (z.B. 1.2.0) eingesetzt wird, darf kein IP/KNX Router TH210 mit zugehöriger " Bereichskoppleradresse (z.B. 1.0.0) "oberhalb" im System eingesetzt werden (siehe Bild 3, IP/KNX Router TH210 als Linienkoppler).

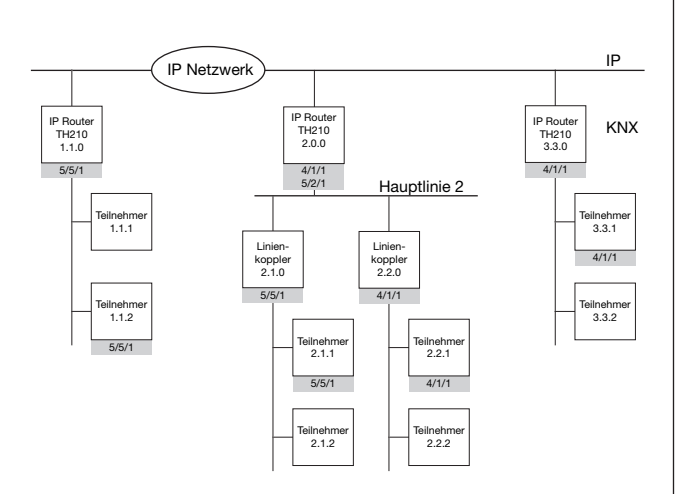

Bild 1. IP/KNX Router TH210 als Bereichs- und Linienkoppler

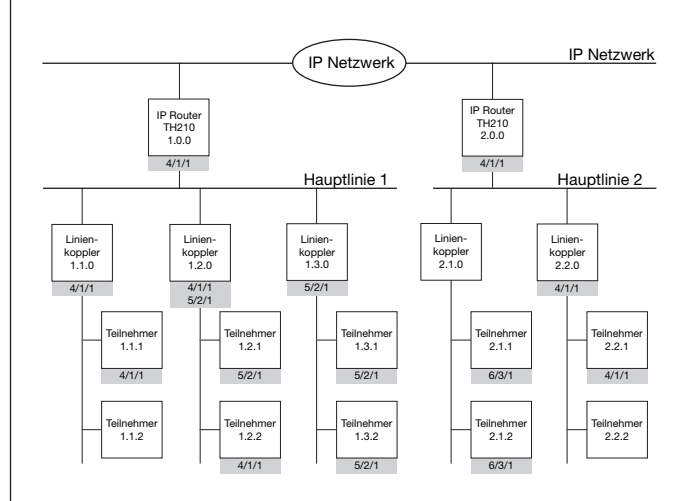

Bild 2. IP/KNX Router TH210 als Bereichskoppler

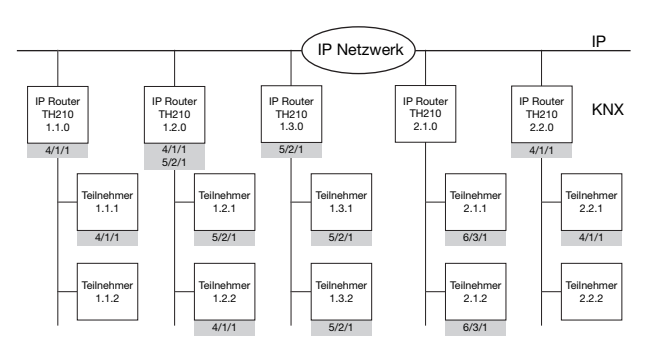

Bild 3. IP/KNX Router TH210 als Linienkoppler

### Hinweis

Die einwandfreie Funktion des IP/KNX Router TH210 als Linienkoppler (KNXnet/IP Routing) setzt Netzwerkkomponenten voraus, die IP Multicasting unterstützen. Insbesondere müssen Netzwerk-/LAN-Router so einstellbar sein bzw eingestellt werden, dass IP Multicast Datagramme weitergeleitet werden.

Für KNXnet/IP Routing wurde international die IP Multicastadresse 224.0.23.12 für diesen Zweck reserviert.

Funktion als Schnittstelle zum Bus (KNXnet/IP Tunneling) Über ein Datennetzwerk und den IP/KNX Router TH210 kann eine direkte Verbindung von einem PC im Netzwerk zum Bus hergestellt werden. Damit ist der Zugriff auf den Bus von jedem Punkt in einem Datennetzwerk möglich.

## Zuweisung der IP Adresse Anschlußbeispiel

Die IP Adresse des IP/KNX Routers wird per ETS Konfiguration oder automatisch von einem DHCP Dienst im IP Netzwerk zugewiesen. Die Zuweisung der IP Adresse durch einen DHCP Dienst erlaubt Änderungen der IP Adresse ohne Konfiguration des Gerätes mit der ETS.

Zur Konfiguration des DHCP Dienstes wird die MAC Adresse des Gerätes benötigt, die auf dem Gerät aufgebracht ist.

Bei Fragen zur Einstellung der Parameter IP Adresse des Gerätes und Subnetzmaske, sowie zu DHCP sollte der lokale Netzwerkadministrator hinzugezogen werden.

## Funktion im Auslieferzustand

Im Auslieferzustand ist die KNXnet/IP Routing Funktion bereits aktiv. Werden zwei IP/KNX Router über ein Überkreuzkabel oder mehrere IP/KNX Router über einen Hub miteinander verbunden, werden Bustelegramme über die IP/KNX Router ohne weitere Eingriffe weitergeleitet.

- Im Auslieferzustand sind folgende Parameter gesetzt:
- physikalische Adresse des IP Routers:  $15.15.0$  (= FF00 hex)
- Gruppentelegramme filtern
- nur weitergeleitete Telegramme werden vom IP/KNX Router bestätigt
- Unterstützung bei unparametrierten Schnittstellen mit nicht zur Linie passender physikalischer Adresse
- Broadcast-Telegramme werden weitergeleitet
- Die Buslinie wird auf Spannungsausfall überwacht
- IP Adresszuweisung über DHCP

# Verhalten bei Busspannungs-Ausfall/-Wiederkehr auf der Buslinie<br>Frkennt

der IP/KNX Router einen Ausfall der Busspannung auf der Buslinie, so wird dies als Fehler gespeichert und wird über KNXnet/IP gemeldet. Ebenso wird die Busspannungswiederkehr der Buslinie erkannt und der Fehler intern gelöscht. Dies kann wieder an KNXnet/IP gemeldet werden.

# Applikationsprogramme

Der IP/KNX Router TH210 ist ab ETS3 parametrierbar und benötigt das Applikationsprogramm "IP/KNX Router THL210".

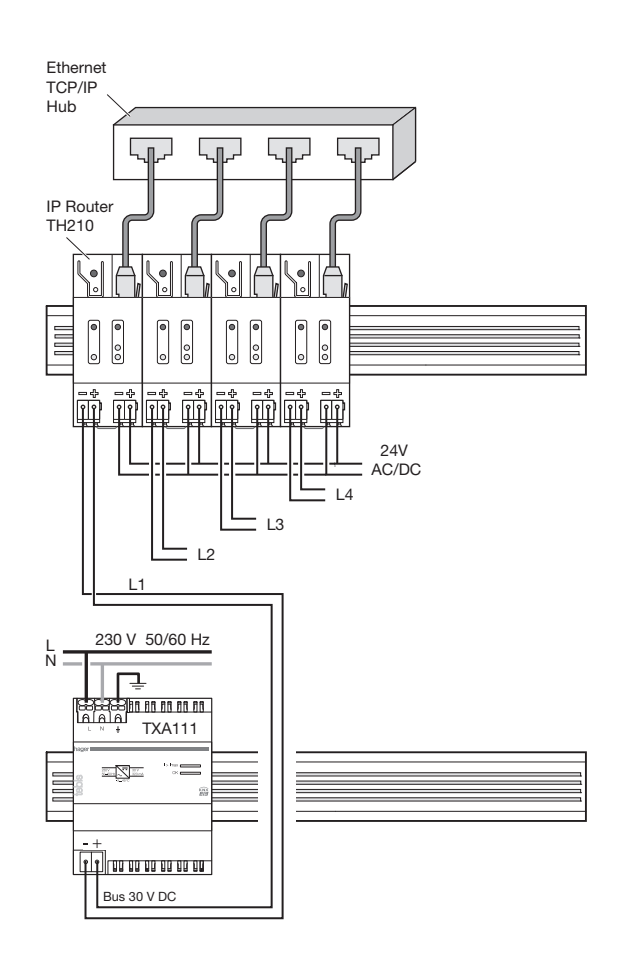

# Installationshinweise

• Das Gerät kann, für feste Installation in trockenen Innenräumen, zum Einbau in Niederspannungsverteiler auf Hutschienen EN 60715-TH35-7,5 verwendet werden.

# WARNUNG

- Das Gerät darf nur von einer zugelassenen Elektrofachkraft installiert und in Betrieb genommen werden.
- Freie Hutschienenbereiche mit eingelegter Datenschiene sind mit TG007 abzudecken.
- Die geltenden Sicherheits- und Unfallverhütungsvorschriften sind zu beachten.
- Das Gerät darf nicht geöffnet werden.
- Bei der Planung und Errichtung von elektrischen Anlagen sind die einschlägigen Richtlinien, Vorschriften und Bestimmungen des jeweiligen Landes zu beachten.

## Technische Daten

### Netzwerkkommunikation

- Ethernet:
	- 10BaseT (10 Mbit/s)
- Unterstützte Internet Protokolle: ARP, ICMP, IGMP, UDP/IP, DHCP
- KNXnet/IP gemäß Konnex System Spezifikation: Core, Routing, Tunneling, Device Management

### Bemessungsspannung

- Bus: DC 24V (DC 21...30V)
- Hilfsspannungsversorgung: AC/DC 24V (AC/DC 12...30V)

### Spannungsversorgung

- Busspannung: erfolgt über die KNX Buslinie
- Betriebsspannung: aus externer Sicherheitskleinspannung AC/DC 24V nominal, zulässiger Eingangsspannungsbereich:

AC/DC 12 ... 30 V

# WARNUNG

- Die externe Sicherheitskleinspannung wird durch das Gerät mit dem Potential des LAN verbunden. Damit besteht keine Isolation mehr zur Erde, wenn der LANSchirm geerdet wird.
- Es wird empfohlen, die externe Kleinspannungsversorgung nur für den IP/KNX Router TH210 zu verwenden.

### Leistungsaufnahme

- aus der Buslinie: max. 10 mA bei DC29V
- aus der Hilfsspannungsversorgung: max. 800 mW (25mA bei DC 24V)

## Bedienelemente

1 Lerntaste:

zum Umschalten Normalmodus/Adressiermodus

### Anzeigeelemente

- 1 grüne LED: Gerät betriebsbereit
- 1 gelbe LED: Kommunikation auf der Buslinie
- 1 grüne LED: Ethernet Link Signal vorhanden (Link)
- 1 gelbe LED: Datenverkehr auf Ethernet (RxD)
- 1 rote LED: Daten senden auf Ethernet (TxD)
- 1 rote LED: Zur Kontrolle der Busspannung und zur Normalmodus (LED=Aus) / Adressiermodus (LED=Ein)

### Anschlüsse

- Linie: Busklemme (schwarz-rot), schraubenlos 0,6...0,8mm Ø eindrähtig
- Ethernet / IP Netzwerk: RJ45 Buchse
- Spannungsversorgung: Busklemme (gelb-weiss), schraubenlos 0,6...0,8mm Ø eindrähtig

### Mechanische Daten

- Gehäuse: Kunststoff
- Abmessungen: Reiheneinbaugerät Breite 2 TE (1 TE = 18 mm)
- Montage: Schnellbefestigung auf Hutschienen nach EN 60715-TH35-7,5
- Gewicht: 100g

### Elektrische Sicherheit

- Verschmutzungsgrad (nach IEC 60664-1): 2
- Schutzart (nach EN 60529): IP 20
- Schutzklasse (nach IEC 61140): III
- Überspannungskategorie (nach EN 60664-1): III
- Bus: Sicherheitskleinspannung SELV DC 24 V
- Gerät erfüllt EN 50090-2-2

### EMV-Anforderungen

erfüllt EN 61000-6-2, EN 61000-6-3 und EN 50090-2-2

### Umweltbedingungen

- Klimabeständigkeit: EN 50090-2-2
- Umgebungstemperatur im Betrieb: 5 ... + 45 °C
- Lagertemperatur:  $-25$  ...  $+70$  °C
- rel. Feuchte (nicht kondensierend): 5 % bis 93 %

# Prüfzeichen

KNX, CE

# CE-Kennzeichnung

gemäß EMV-Richtlinie (Wohn- und Zweckbau), Niederspannungsrichtlinie

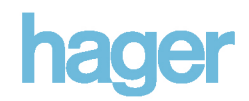

### Lage- und Funktion der Anzeige- und Bedienelemente

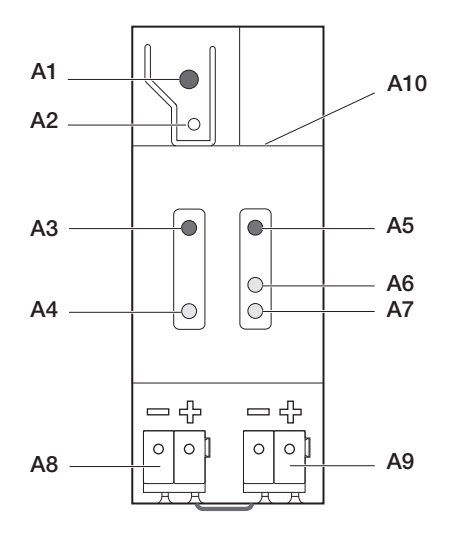

Bild 4: Lage der Anzeige- und Bedienelemente

- A1 LED rot: zur Anzeige Normalmodus (LED=Aus) oder Adressiermodus (LED=Ein)
- A2 Lerntaste zum Umschalten zwischen Normalmodus und Adressiermodus zur Übernahme der physikali schen Adresse
- A3 LED grün: Betriebsbereit (Operation)
- A4 LED gelb: Datenempfang auf der Buslinie (Line)
- A5 LED grün: Ethernet Link Signal (Lk)
- A6 LED gelb: Ethernet Receive Signal (Rx)
- A7 LED rot: Ethernet Transmit Signal (Tx)
- A8 Busklemme für Buslinie
- A9 Klemme für Betriebsspannung, AC/DC 24V
- A10 RJ45 Buchse für Netzwerkkabel

### Montage und Verdrahtung

### Allgemeine Beschreibung

Das Reiheneinbaugerät im N-Maß kann in Niederspannungsverteilern (Auf-Putz oder Unter-Putz) und überall dort eingesetzt werden, wo Hutschienen nach EN 60715-TH35-7,5 vorhanden sind.

Die Verbindung mit der Buslinie erfolgt über eine Busklemme.

Zur Verbindung mit dem Ethernet-IP Datennetzwerk verfügt das Gerät über eine RJ45 Buchse.

Montage des Reiheneinbaugerätes (Bild 5)

- Den IP/KNX Router TH210 (B1) in die Hutschiene (B2) einhängen und
- den IP/KNX Router TH210 (B1) nach hinten schwenken, bis der Schieber hörbar einrastet.

Demontage des Reiheneinbaugerätes (Bild 5)

- Mit einem Schraubendreher den Schieber (C3) nach unten ziehen, durch leichtes Drücken einrasten und den IP/KNX Router TH210 (C1) aus der Hutschiene
- (C2) herausschwenken.

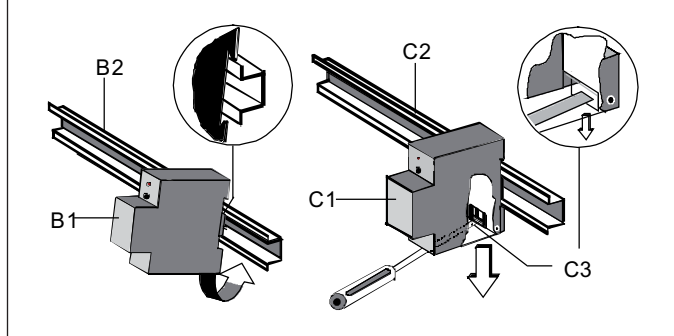

Bild 3. IP/KNX Router TH210 als Linienkoppler

### Busklemme abziehen (Bild 6)

- Die Busklemme (Klemmenblock) (D2) besteht aus zwei Teilen (D2.1, D2.2) mit je vier Klemmkontakten. Es ist darauf zu achten, dass die beiden Prüfbuchsen (D2.3) weder mit dem Busleiter (versehentlicher Steckversuch) noch mit dem Schraubendreher (beim Versuch die Busklemme zu entfernen) beschädigt werden.
- Den Schraubendreher vorsichtig in den Drahteinführungsschlitz des grauen Teils der Busklemme (D2.2) einführen und die Busklemme (D2) nach vorne aus dem Gerät (D1) herausziehen.

Busklemme aufstecken (Bild 6)

- Die Busklemme in die Führungsnut stecken und - die Busklemme (D2) bis zum Anschlag nach hinten drücken

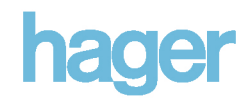

Anschließen der Busleitung (Bild 6)

- Die Busklemme (D2) ist für eindrähtige Leiter mit 0,6 ... 0,8 mm Ø geeignet.
- Den Leiter (D2.4) ca. 5 mm abisolieren und in Klemme (D2) stecken (rot =  $+$ , schwarz =  $-$ ).

Abklemmen der Busleitung (Bild 6)

Die Busklemme (D2) abziehen und den Leiter (D2.4) der Busleitung, bei gleichzeitigem Hin- und Herdrehen, herausziehen.

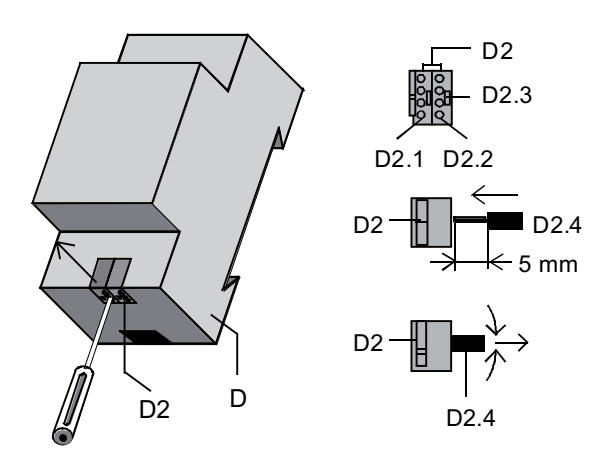

Bild 6: Busleitung anschließen und abklemmen

Spannungsklemme abziehen / aufstecken

Zum Abziehen und Aufstecken der Spannungsklemme ist wie bei der Busklemme zu verfahren.

# Maßbild

Abmessungen in mm

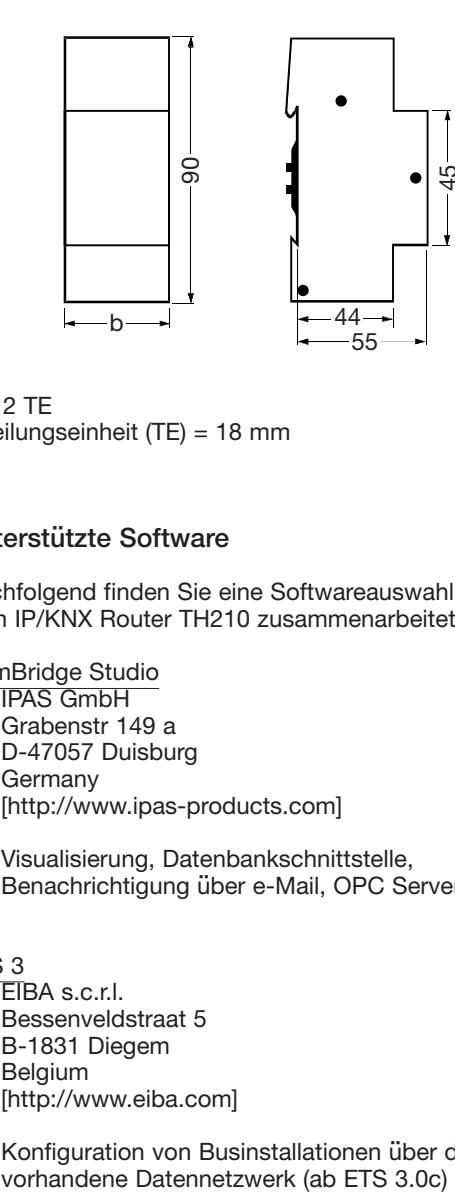

 $b = 2 TE$ 1 Teilungseinheit (TE) = 18 mm

# Unterstützte Software

Nachfolgend finden Sie eine Softwareauswahl, die mit dem IP/KNX Router TH210 zusammenarbeitet.

ComBridge Studio

IPAS GmbH Grabenstr 149 a D-47057 Duisburg Germany [http://www.ipas-products.com]

Visualisierung, Datenbankschnittstelle, Benachrichtigung über e-Mail, OPC Server

# ETS 3

EIBA s.c.r.l. Bessenveldstraat 5 B-1831 Diegem Belgium [http://www.eiba.com]

Konfiguration von Businstallationen über das<br>vorhandene Datennetzwerk (ab ETS 3.0c)